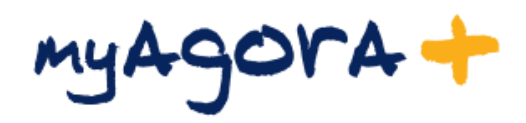

## **PARENT'S GUIDE MyAgora +**

Academic Management – School reports

Click [here](#page-1-0) for English

## **GUÍA PARA LOS PADRES MyAgora +**

Gestor académico – Boletines de notas

Pulsar [aquí](#page-2-0) para Español

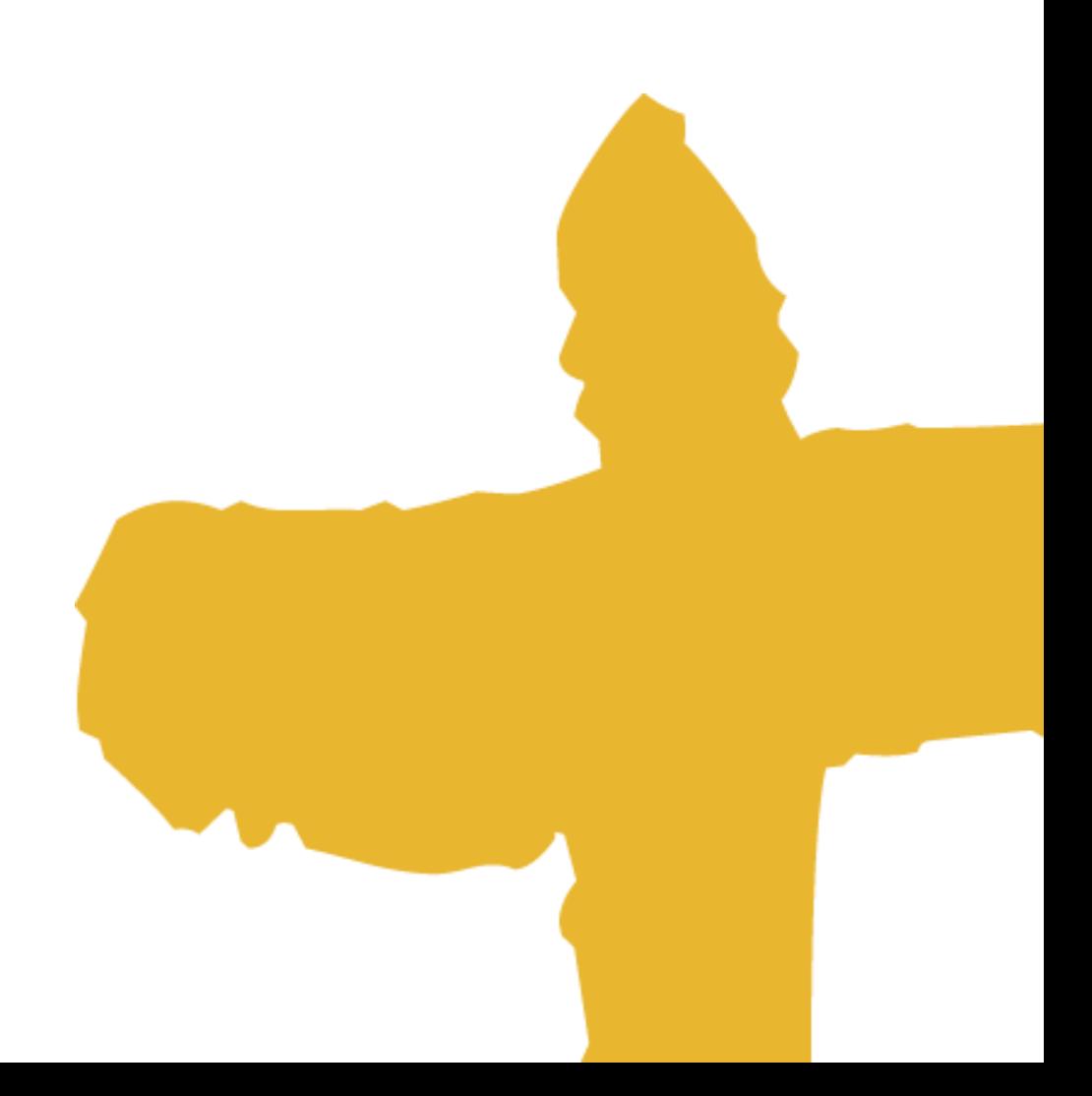

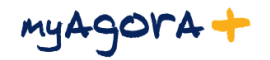

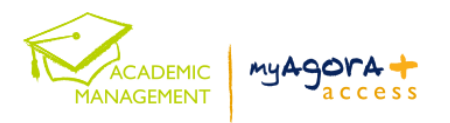

<span id="page-1-0"></span>In order to access to your child's report on the *myAgora+* platform:

1. Go to myAgora+ by using the URL<https://myagora.novaschool.es/> or from the website <https://sunland.novaschool.es/> and then click on  $\frac{myAgora+~}{~}$  and logon using your user and password

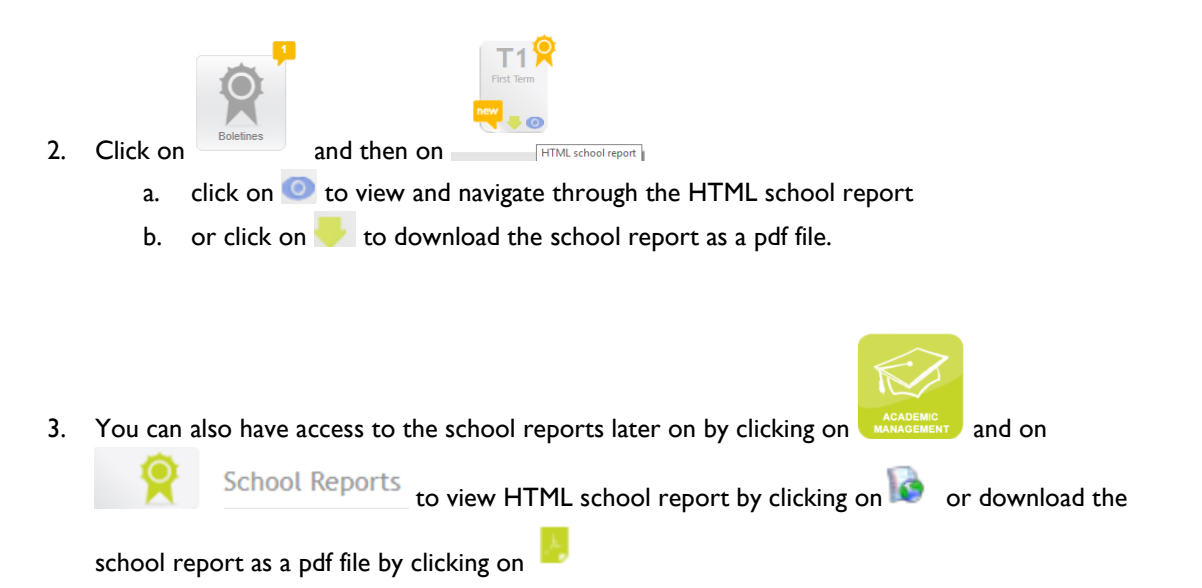

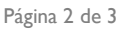

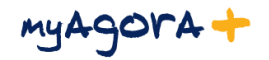

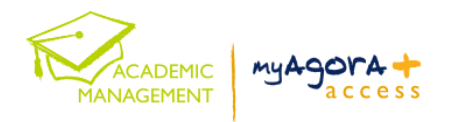

<span id="page-2-0"></span>Para acceder al boletín de su hijo en la plataforma myAgora+:

1. Ir a myAgora+ usando la URL<https://myagora.novaschool.es/> o bien desde la web del colegio <https://sunland.novaschool.es/>, pulsar  $\frac{myAgora+2}{y}$  y acceder introduciendo el usuario y contraseña.

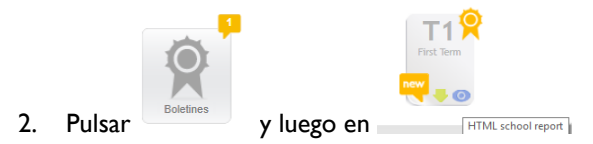

- a. pulsar **o** para visualizar o navegar a través del boletín en formato HTML
- b. o bien pulsar para descargar el boletín en pdf.

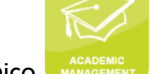

3. Siempre puede acceder a los boletines estando dentro del gestor académico MARAGEMENT y pulsando

Boletín de Notas para visualizar el boletín en formato HTML o bien pulsar descargar el boletín en pdf.

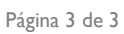